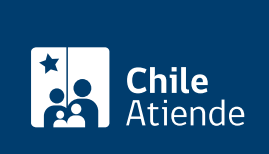

Información proporcionada por Ministerio de Desarrollo Social y Familia

# Consulta individual

Última actualización: 09 abril, 2020

# Descripción

Permite participar del proceso abierto de escucha social, denominado "El Chile que queremos".

La información recolectada será considerada, junto a los [Diálogos Ciudadanos,](fichas/72612-dialogos-ciudadanos-ingreso-de-acta-y-resultados) como un insumo para la elaboración de una hoja de ruta que permita la priorización de una Agenda Social de mediano y largo plazo para el Chile que queremos.

Revise [más información sobre la iniciativa "El Chile que queremos"](fichas/72379-el-chile-que-queremos).

El trámite finalizó el 31 de enero de 2020.

### **Detalles**

"[El Chile que queremos"](https://chilequequeremos.cl/) promueve un espacio de escucha social para que todos y todas tengan la oportunidad de ser oídos y considerados en la construcción del país en el que queremos vivir.

De esta manera, esta iniciativa considera la visibilización y sistematización de los procesos de diálogo o participación que han sido organizados y convocados por cualquier persona u organización.

¿A quién está dirigido?

Todas las personas que cuenten con RUN.

¿Qué necesito para hacer el trámite?

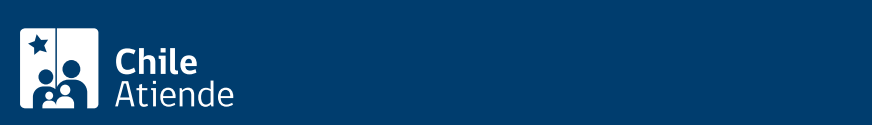

- Si desea hacer el trámite en oficina o por correo postal , [descargue y complete el formulario de](https://elchilequequieres.s3-us-west-2.amazonaws.com/Consulta+Individual.pdf) [consulta individual.](https://elchilequequieres.s3-us-west-2.amazonaws.com/Consulta+Individual.pdf)
- Si realiza el trámite en oficina, debe presentar su Cédula de Identidad.
- Si envía el acta o documento por correo postal, deberá adjuntar una fotocopia de la cédula de identidad.

Importante : puede solicitar un formulario de consulta individual en una de las oficinas de [ChileAtiende,](ayuda/sucursales) [INDAP](https://www.indap.gob.cl/regiones), [Prodemu,](http://www.prodemu.cl/index.php/direcciones-regionales/) [Fundación de las Familias](http://fundaciondelasfamilias.cl/familia-digital-zona-centro/), [gobernaciones](https://www.interior.gob.cl/gobernaciones/), [intendencias](https://www.interior.gob.cl/intendencias/) o de [municipios.](http://datos.sinim.gov.cl/ficha_comunal.php)

### ¿Cuál es el costo del trámite?

No tiene costo.

## ¿Cómo y dónde hago el trámite?

En línea:

- 1. Haga clic en "ir al trámite en línea".
- 2. Una vez en el sitio web de la institución, tendrá dos opciones para iniciar sesión: con [ClaveÚnica](fichas/11331-clave-unica) o con su RUN y contraseña (debe estar previamente [registrado o registrada en la plataforma\)](https://chilequequeremos.cl/users/sign_up).
- 3. Haga clic en "consulta individual".
- 4. Complete los datos requeridos, y haga clic en "enviar".
- 5. Como resultado del trámite, habrá enviado los resultados del diálogo ciudadano.

#### En oficina:

- 1. Reúna los antecedentes requeridos
- 2. Diríjase a una oficina de [ChileAtiende](ayuda/sucursales), [INDAP](https://www.indap.gob.cl/regiones), [Prodemu](http://www.prodemu.cl/index.php/direcciones-regionales/), [Fundación de las Familias](http://fundaciondelasfamilias.cl/familia-digital-zona-centro/), [gobernaciones,](https://www.interior.gob.cl/gobernaciones/) [intendencias](https://www.interior.gob.cl/intendencias/) o de [municipios.](http://datos.sinim.gov.cl/ficha_comunal.php)
- 3. Explique el motivo de su visita: participar de la consulta individual.
- 4. Entregue los antecedentes requeridos.
- 5. Como resultado del trámite, habrá entregado su opinión en la consulta individual.

#### Correo:

- 1. Reúna los antecedentes requeridos.
- 2. Enviélos a una de las [seremías del Ministerio de Desarrollo Social y Familia](http://www.desarrollosocialyfamilia.gob.cl/oficinas-en-el-pais).
- 3. Como resultado del trámite, habrá enviado su opinión en la consulta individual.

Link de trámite en línea:

<https://test.chileatiende.cl/fichas/72616-consulta-individual>